## Identifikation von Katzen über 7 Jahre mit der Praxissoftware VETERA.net

Für die gezielte Erstellung von Serienbriefen und Adressaufklebern

Um eine Liste aller Katzen Ihrer Praxis, die älter als 7 Jahre sind, in VETERA.net zu erhalten, gehen Sie bitte über **Programme Übersichten/Listen zur "Kunden & Tier Liste"**.

Hier öffnen Sie bitte die Detailsuche über den rechten Button.

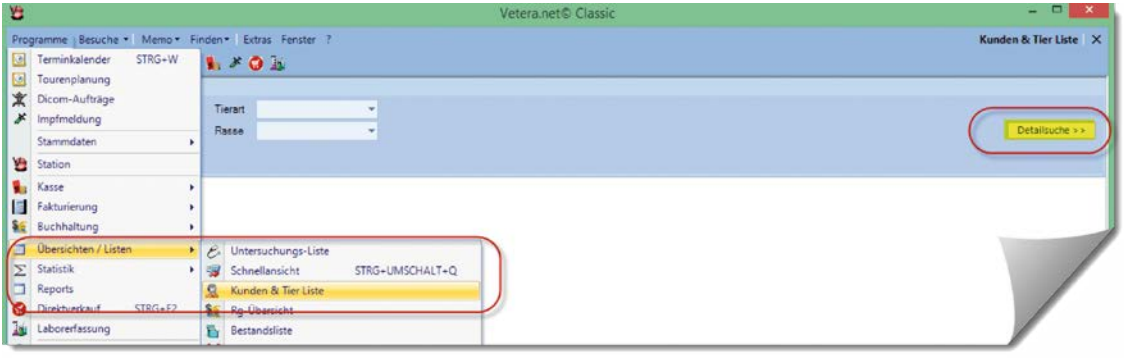

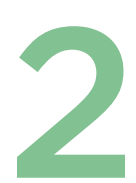

Anschließend selektieren Sie das gewünschte Geburtsdatum des Patienten (1) (hier 7 Jahre oder älter). Wählen Sie die Tierart **"Katze"** (2), markieren Sie die Punkte **"** lebend" und "aktiv" (3) und wählen Sie die "Suche nach Tier" (4).

In den Ergebnissen werden Ihnen alle Kunden mit Katzen, die älter als 7 Jahre, aktiv und noch am Leben sind, angezeigt. Anschließend können Sie entweder diese Liste (5) oder Etiketten für Adressaufkleber (6) drucken.

Zusätzlich haben Sie die Möglichkeit, über **"E-Mail-Versand"** (8) einen Serienbrief mit einem gewünschten Dokument als Anhang an alle Kunden, die eine korrekte E-Mail-Adresse haben und in der Kategorie "eMail" gelistet sind, zu verschicken.

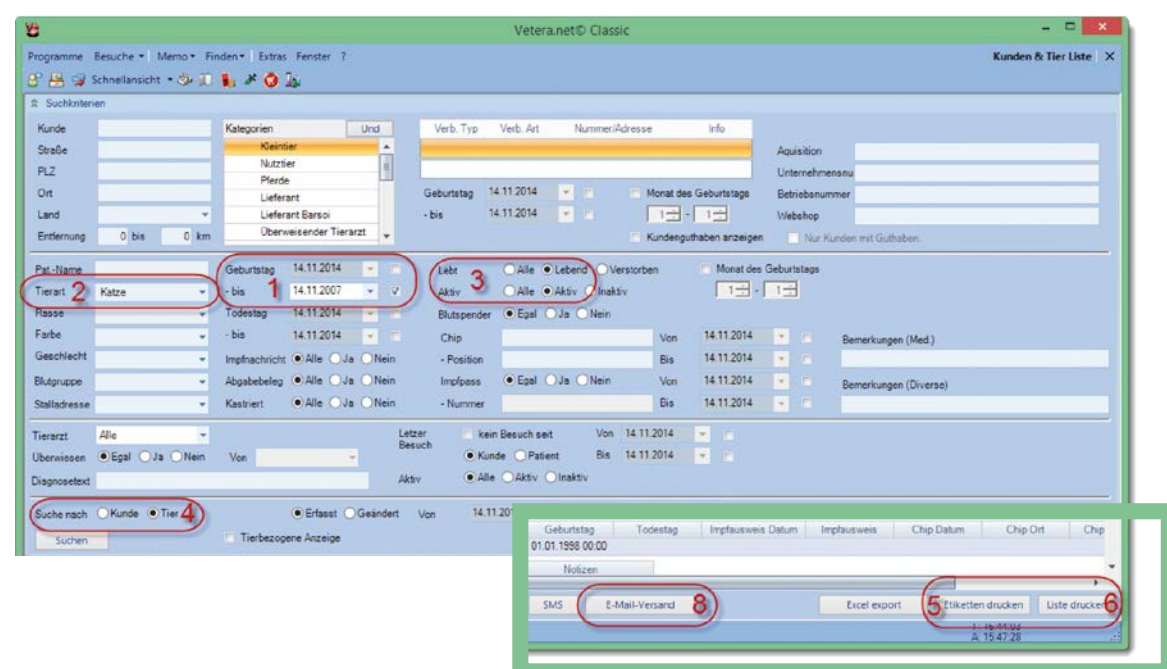

Um einen Serienbrief zu erstellen oder auszudrucken, gehen Sie bitte über **"***R*rogramme"  $\rightarrow$  "Kommunikation"  $\rightarrow$ "Textverarbeitung" (oder "Vorlagen bearbeiten") in die zu VETERA.net passende Textverarbeitung:

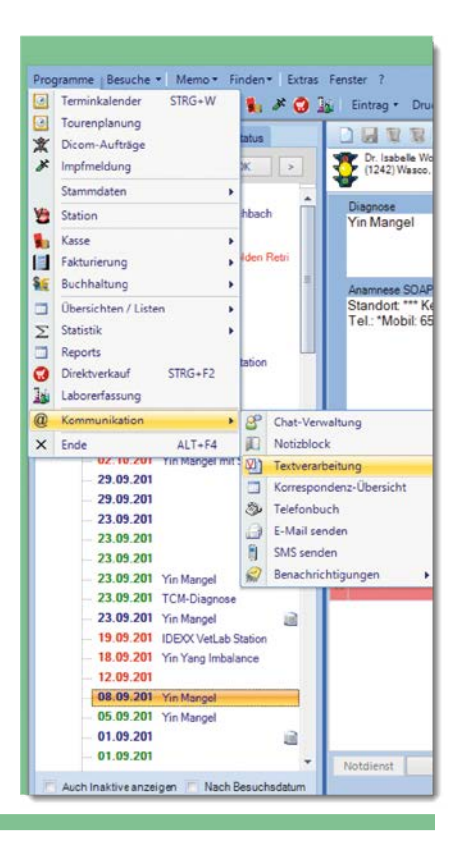

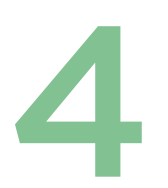

Hier erstellen Sie entweder Ihren gewünschten neuen Serienbrief oder selektieren Sie die Vorlage, falls der Serienbrief bereits existiert.

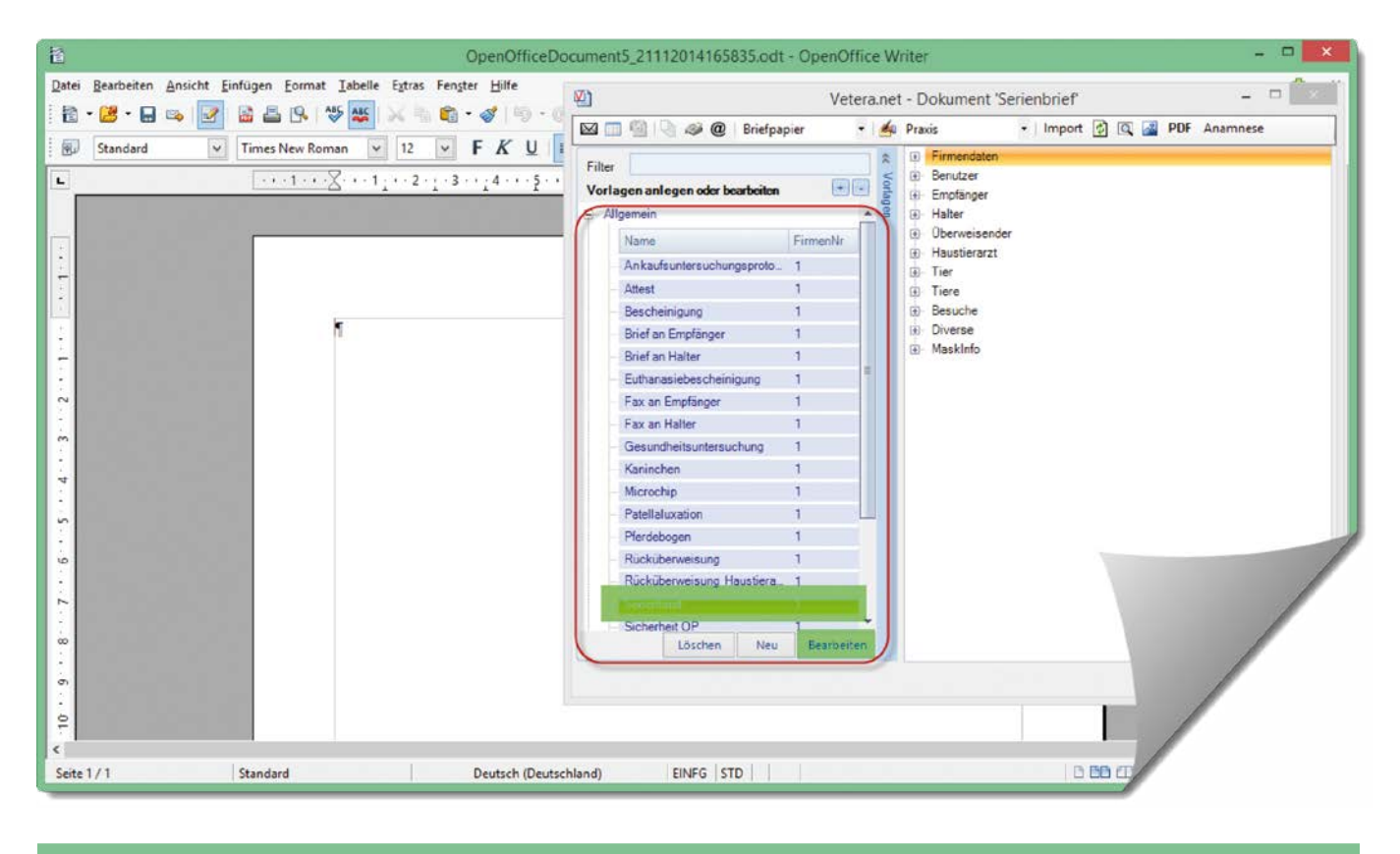

Wenn die gewünschte Vorlage geöffnet ist, wählen Sie bitte das Icon "Serienbrief". Die oben beschriebene Kunden & Tier Liste wird sich öffnen, in der Sie die gleichen Suchkriterien für Katzen über 7 Jahre auswählen können.

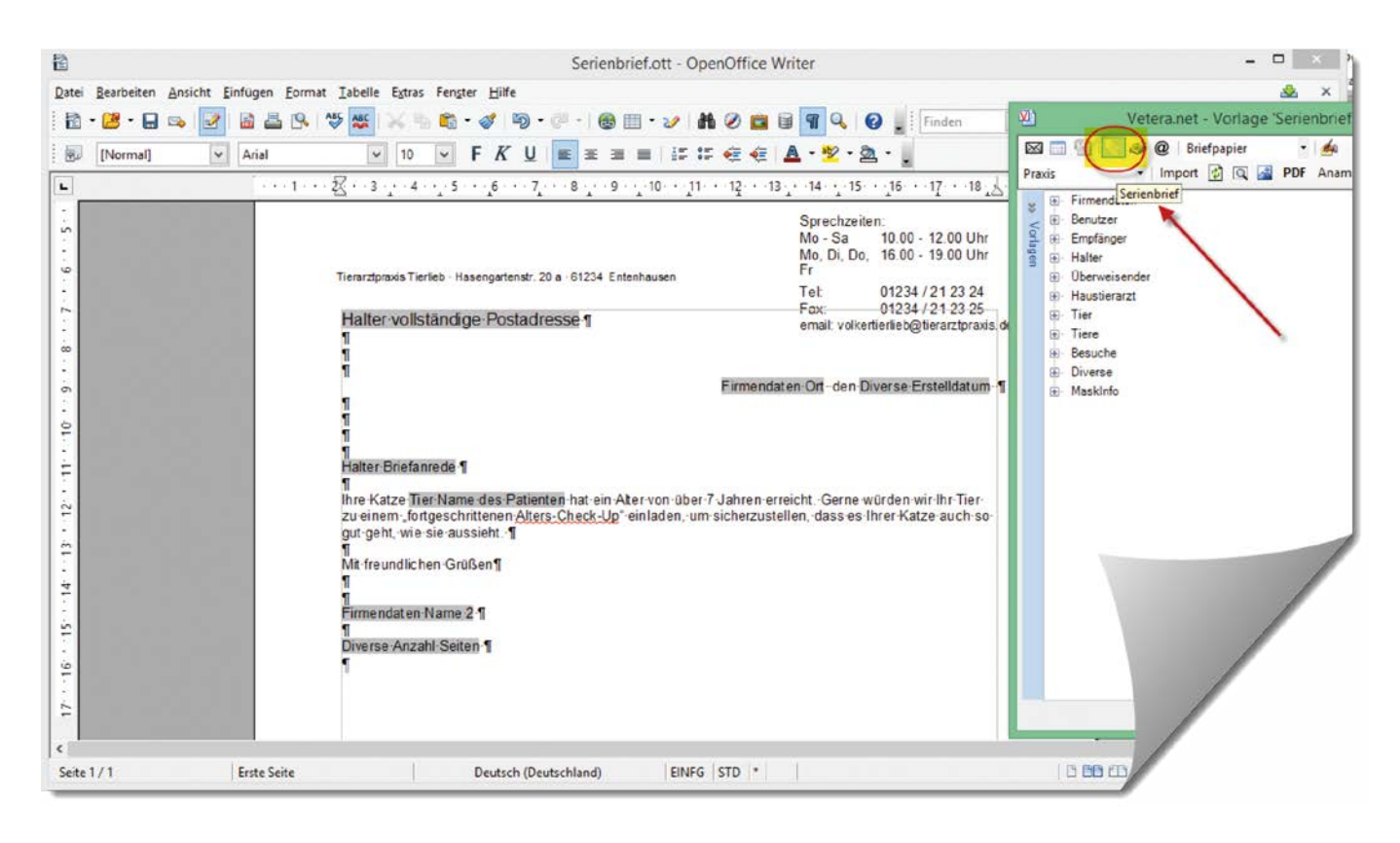

In der Kunden & Tier Liste wird Ihnen links unten die Option "Serienbrief erstellen" (Ausdruck) oder **"Serienbrief senden"** (per E-Mail oder Fax je nach Kunden) angezeigt.

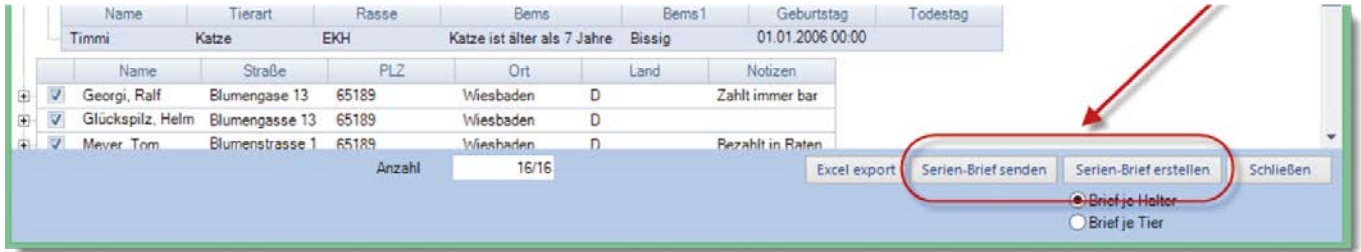

## Infotexterstellung auf Rechnungen für Katzen über 7 Jahre

Rechnungstexte können bei Rechnungserstellung im Feld "Rechnungs-Mitteilung" (1) individuell hinterlegt werden.

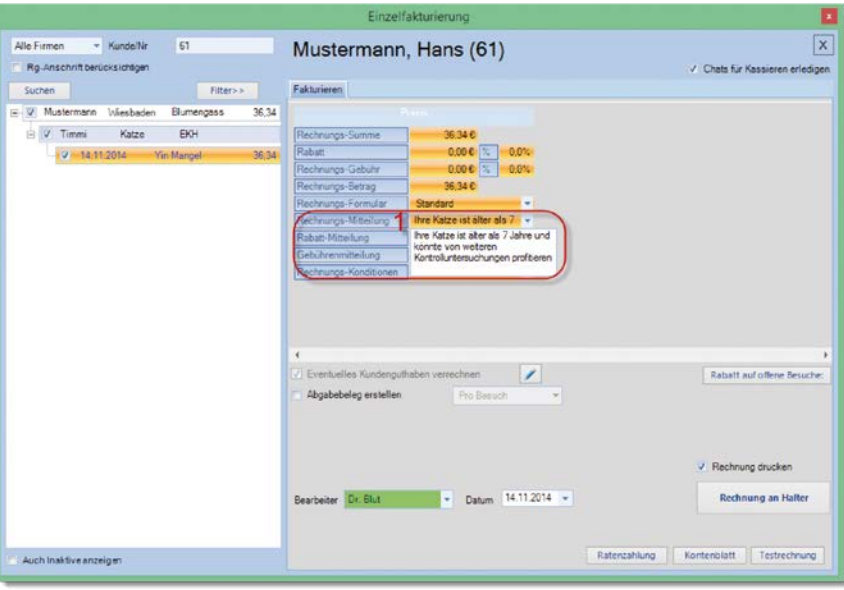

Diese Mitteilung erscheint dann auf der Rechnung unten links (siehe Pfeil).

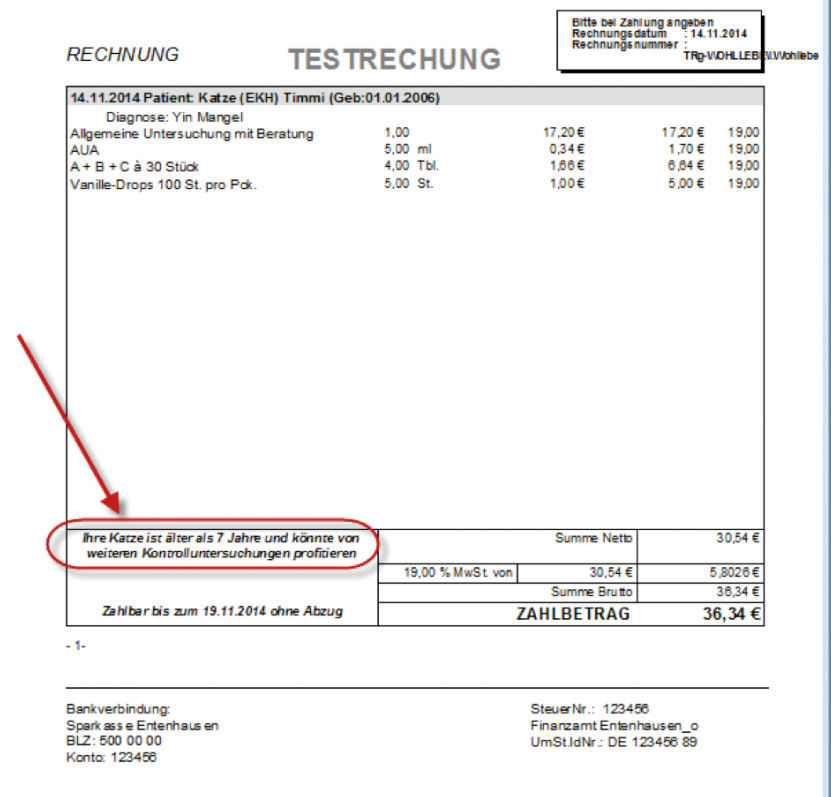

Bei einer neuen Besuchserstellung können Sie sich ebenfalls eine Notiz anzeigen lassen, die Sie an Besonderheiten des Patienten (in diesem Fall das Alter) erinnert. Dazu klicken Sie auf Patientenebene auf den Reiter "Bemerkungen". Geben Sie den gewünschten Text ein, der dann bei einem neuen Besuch des Patienten auf Ihrem Bildschirm erscheint.

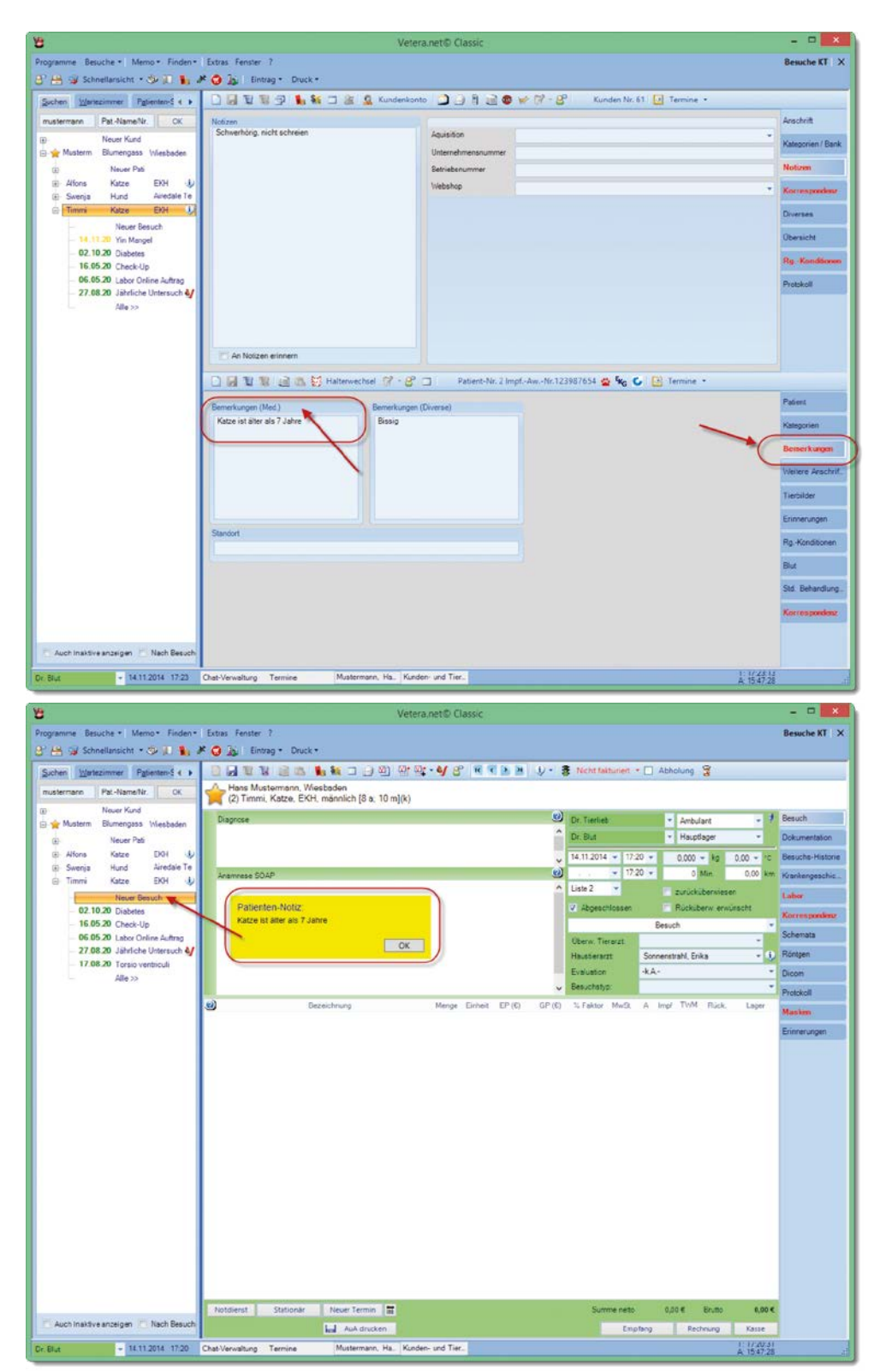

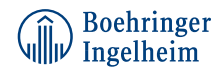